Informamos que as imagens contidas neste documento podem conter campos apagados ou fora de foco em conformidade com a LGPD - Lei Geral de Proteção de Dados Pessoais nº 13.709/2018.

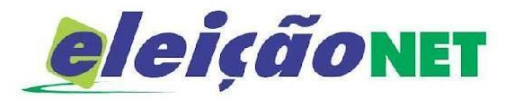

# **TUTORIAL DE VOTAÇÃO**

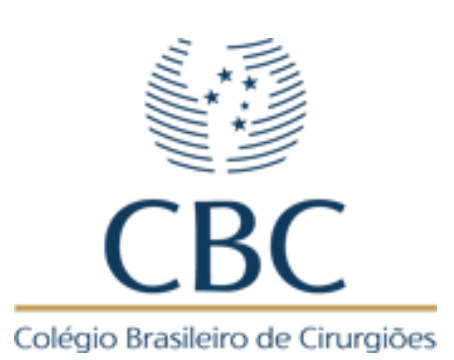

A votação se iniciará às 12 horas do dia 06/11/2023 e

finalizar-se-á às 15 horas do dia 10/11/2023 (Horário de Brasília).

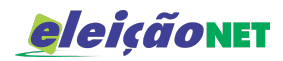

# **TUTORIAL DE VOTAÇÃO**

## **INICIANDO A VOTAÇÃO**

Durante os dias da votação acesse o endereço <https://cbc.eleicaonet.com.br/>

Tenha em mãos o CPF e senha (está será recebida por e-mail e/ou SMS ) e clique em **CONFIRMAR**,

mas antes marque a opção

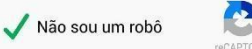

Leia as instruções e prossiga para votar.

- 1. Autentique-se informando seu CPF e senha recebida por e-mail ou SMS.
- 2. Caso tenha esquecido ou não tenha recebido a sua senha, você pode recuperá-la digitando seu CPF, e em seguida, clicando no botão: RECUPERAR SENHA. Na tela seguinte, preencha seu e-mail, o mesmo cadastrado na CBC e clique em ENVIAR. Verifique
	- a caixa de SPAM / lixo eletrônico de seu e-mail também.
- 3. Garanta o registro do voto aguardando a visualização do comprovante de votação.
- 4. Caso não tenha recebido a senha favor entrar em contato com o CBC pelo telefone (21) 97450-0199, das 09h às 18h00 ou através do e-mail: eleicoes@cbc.org.br

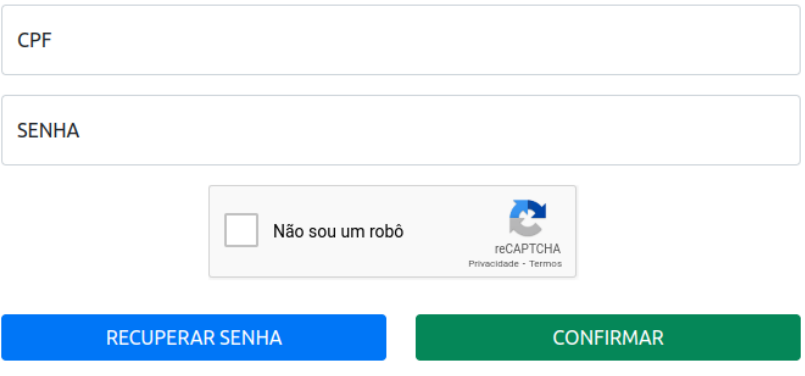

#### **RECUPERAR SENHA**

Caso tenha esquecido ou não tenha recebido a senha, você poderá obtê-la clicando no botão: RECUPERAR SENHA.

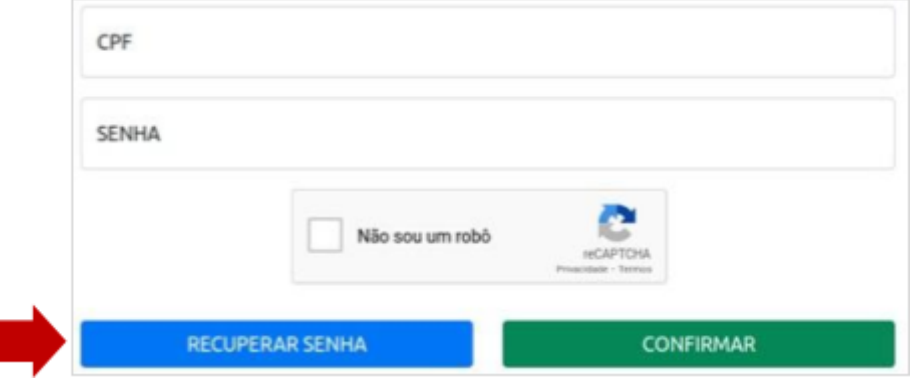

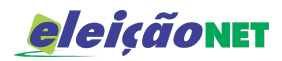

As instruções para obtenção da nova senha serão enviadas para seu e-mail, **o mesmo cadastrado na CBC** Verifique a caixa de entrada, bem como a de *SPAM*.

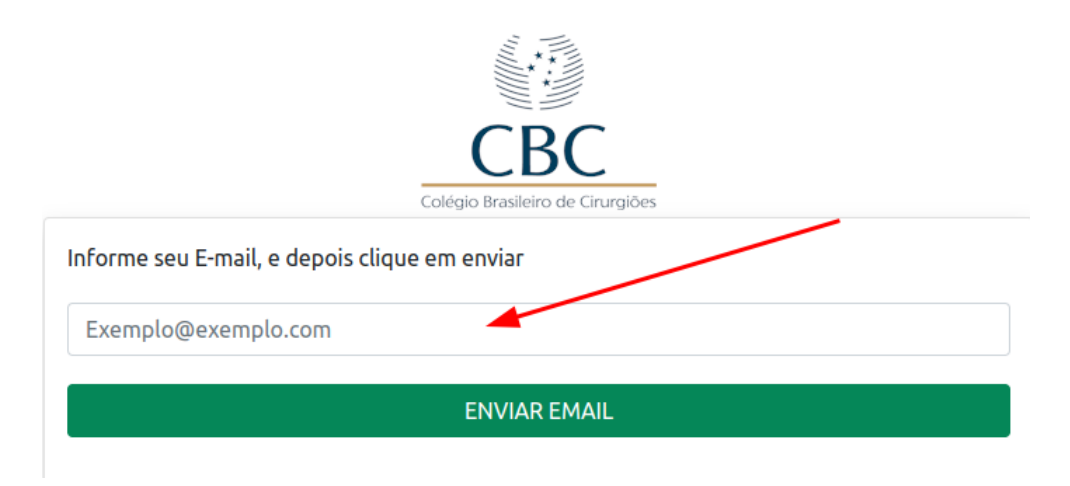

# **INSTRUÇÕES DE VOTAÇÃO**

Leia com atenção as instruções e, se estiver no período da eleição, clique no botão VOTAR.

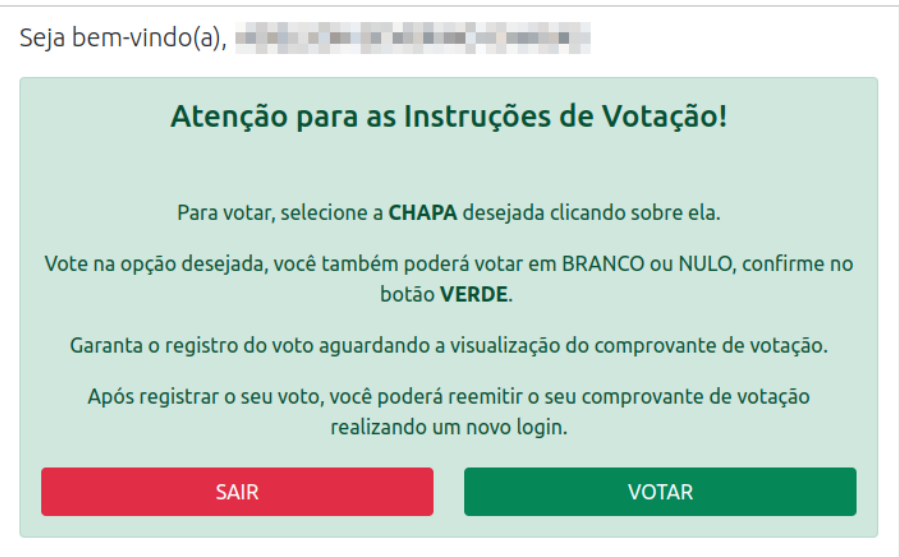

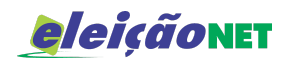

### **REALIZANDO O VOTO**

Primeiro escolha sua opção para o **DIRETÓRIO NACIONAL** clicando sobre a **CHAPA**, você também poderá votar em BRANCO ou NULO, confirme no botão **VERDE**.

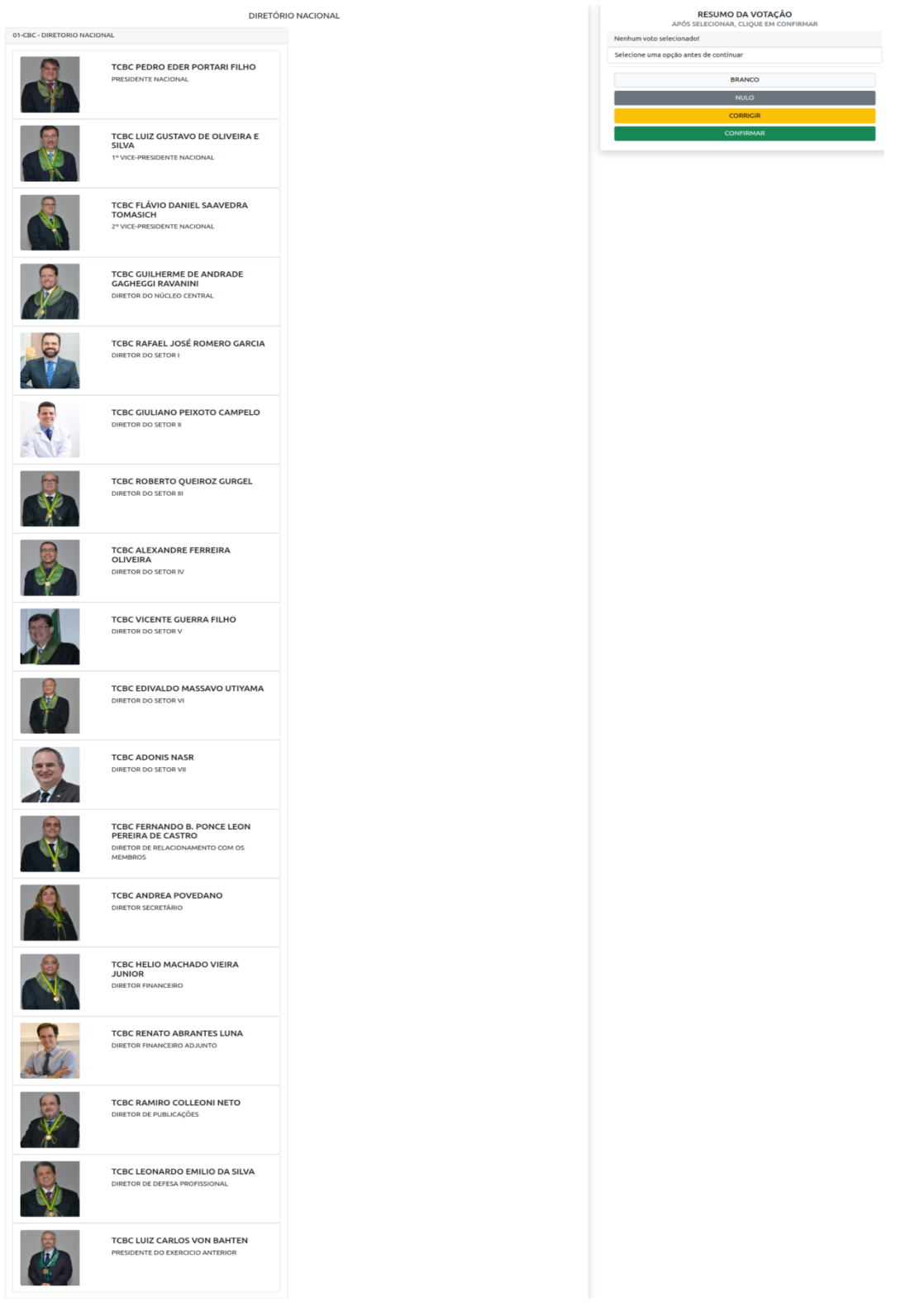

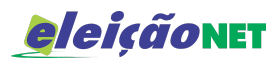

Agora você será direcionado para votar para a **DIRETORIA DE CAPÍTULOS** de sua regional, escolha sua opção clicando sobre a **CHAPA**, você também poderá votar em BRANCO ou NULO, confirme no botão **VERDE**.

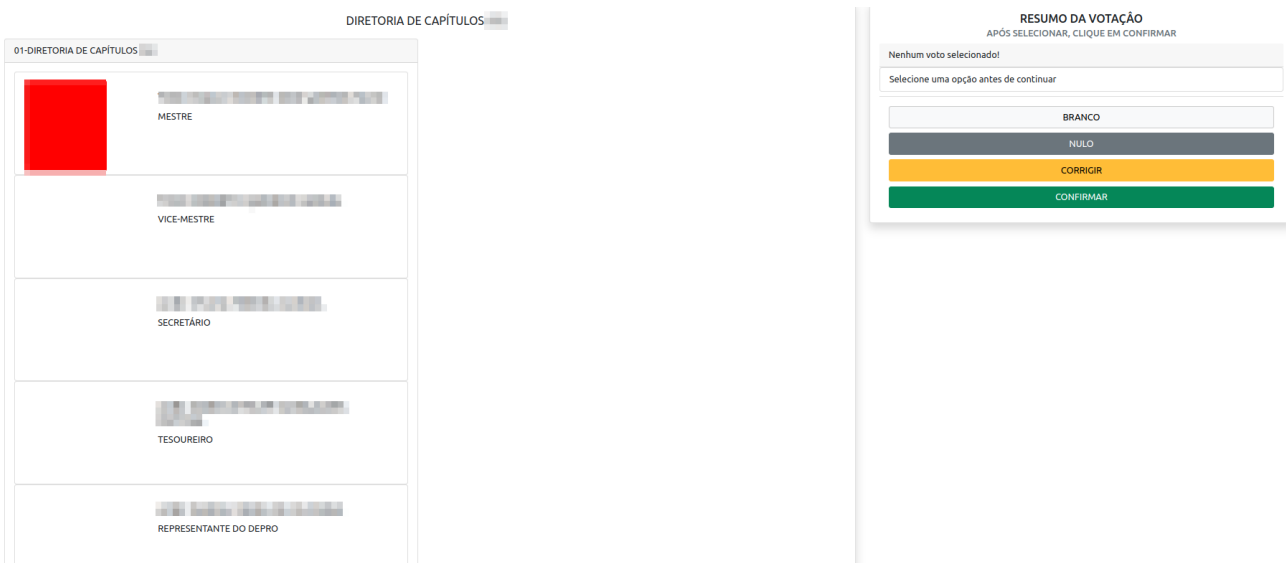

**Obs.:** *Caso sua regional não tenha eleição você votará apenas para o DIRETORIO NACIONAL*

#### **CONFIRMANDO O VOTO**

Verifique suas escolhas de votos e caso esteja de acordo digite novamente a senha clique no botão **CONFIRMAR**, todavia, caso julgue necessário também é possível CORRIGIR a seleção. Lembramos que os votos BRANCO e NULO também estão disponíveis ao eleitor.

*Para os eleitores que votaram apenas do DIRETÓRIO NACIONAL irá aparecer apenas uma escolha.*

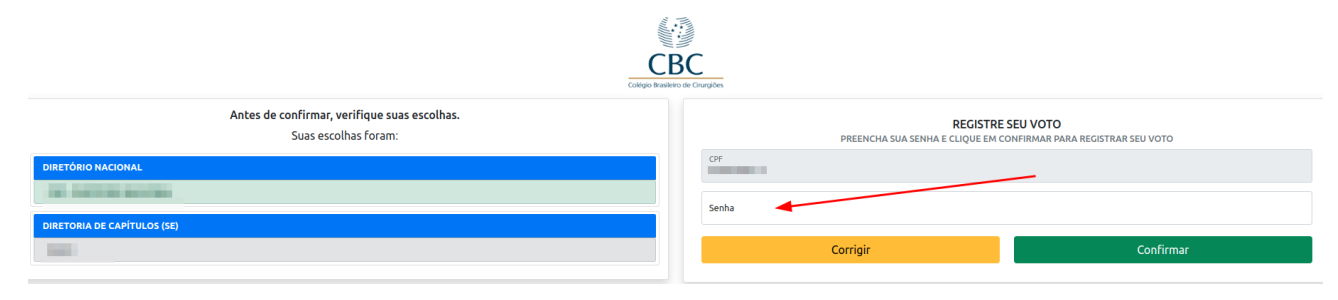

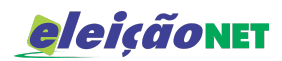

Espere a emissão do seu comprovante de voto.

## **COMPROVANTE DE VOTAÇÃO**

Garanta o registro de voto aguardando a visualização do comprovante de votação.

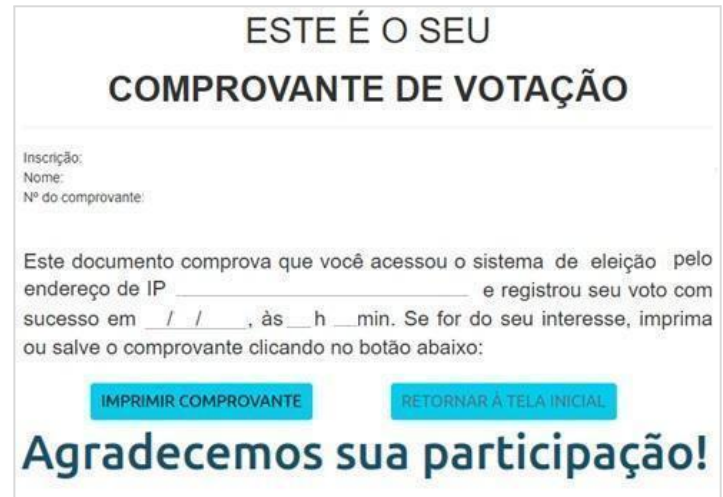

**IMPORTANTE:** Caso tenha perdido a comprovante depois da votação, entre novamente no link usado para votar. O sistema entenderá que o voto foi realizado e abrirá a opção de IMPRIMIR COMPROVANTE.